## PR2 Basestation and Robot Setup

- 1. Use recovery DVD to reinstall basestation (should have just finished)
- 2. Plug the basestation service port (on the PCI card) into the robot service port.
- 3. Decide on a name for your basestation, robot, c1, and c2. In the remainder of the tutorial, replace as follows:
	- $\circ$  <BASE\_NAME>  $\rightarrow$  your new basestation name
	- $\circ$  <ROBOT\_NAME>  $\rightarrow$  your new robot name
	- $\circ$  <C1\_NAME>  $\rightarrow$  your new c1 name
	- $\circ$  <C2 NAME>  $\rightarrow$  your new c2 name
- 4. Your sysadmin will need to know about 3 network interfaces (basestation wan0, robot wan0, and wireless client wl0 or wl1).
	- a) Use ifconfig to Find the macaddress (Hwaddr) for the following 2 interfaces:
		- basestation: wan0 (Will eventually get 3 static IP addresses)
		- c1: wan0 (Will eventually get 1 DHCP address)
	- b) Use the web interface (Go to: [http://10.68.0.5\)](http://10.68.0.5/) to find the Hwaddr of the wireless client:
		- **NOTE:** We will connect using wl1, but depending on the wireless in your lab you may be using wl0 instead. They have different Hwaddresses.
	- c) Email Jeremy, your "sysadmin" [\(leibs@willowgarage.com\)](mailto:leibs@willowgarage.com) and request:
		- 3 IP addresses for the basestation interface. Let your sysadmin know all 3 of these IP addresses will have the same Hwaddr – the one for basestation: wan0.
			- We will refer to these as <BASE\_IP>, <C1\_IP>, and <C2\_IP>.
		- A DNS entry for <BASE\_NAME> pointing to the first IP
		- A DNS entry for <C1\_NAME> pointing to the second IP
		- $\blacksquare$  A DNS entry for  $\langle C2 \rangle$  NAME pointing to the third IP
		- DHCP access on the wired network using the c1 wan0 Hwaddr
		- Wireless and DHCP access on the wireless network using the wireless client Hwaddr.
- 5. Edit: /etc/hosts to contain:

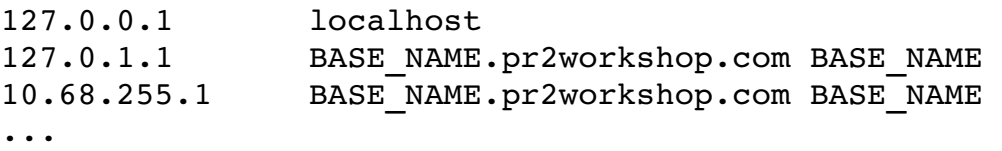

- Note: in your lab pr2workshop.com should instead be yourschool.edu, etc.
- 6. Edit: /etc/hostname to contain: BASE\_NAME
- 7. Set up your networking:
	- a) Edit /etc/network/interfaces. Replace XXX with the IP address provided to you for BASE\_NAME.

```
# The primary network interface 
auto wan0 
iface wan0 inet static 
        address <BASE_IP>
        netmask 255.255.255.0
        gateway 192.168.1.1
    post-up robot-forward start
    post-down robot-forward stop
```
- ...
- b) Edit /etc/resolve.conf:

```
domain pr2workshop.com
search pr2workshop.com
nameserver 192.168.1.1
```
NOTE: On your network you will use your own appropriate DNS server.

- 8. Reboot the basestation.
- 9. Set up the vpn server pr2admin@basestation\$ sudo /etc/openvpn/gen server key
- 10. Set up the robot wireless.
	- a) Change the wireless client to: "pr2workshop\_1\_new"
	- b) Change the WPA key to "willow68"
	- c) In the upper right hand corner, you should see it get a "WAN IP" on the 192.168.1.0 subnet
- 11. Brand your robot: sudo robot-brand <ROBOT NAME> <C1 NAME> <C2 NAME> 10.68.1.0
- 12. Set up IP forwarding. Edit /etc/robot-forward.conf:

<C1\_NAME> 10.68.1.1 <C1\_IP> <C2\_NAME> 10.68.1.2 <C2\_IP>

- 13. Turn on IP forwarding: pr2admin@basestation\$ sudo robot-forward start
- 14. Verify your robot works.